PROVA

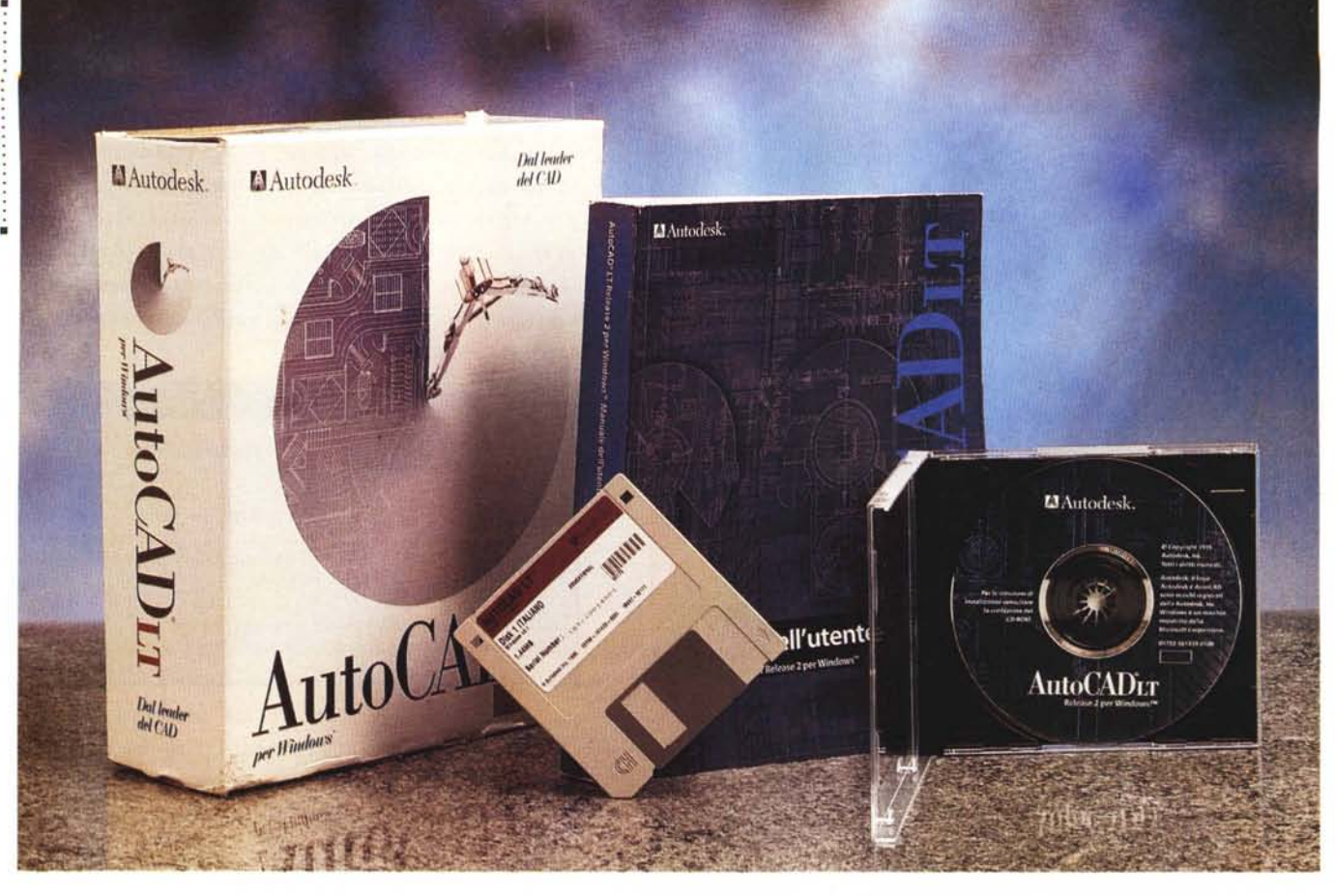

# **Aulodesk AuloCAD LI versione 2 per Windows**

*di Francesco Petroni*

D *n occasione del recente SMAU l'Autodesk ha presentato numerose novità. Alcune sono già defi* $n$ *itive, come questo AutoCAD LT versione* 2, *altre, come AutoCAO* 13 *per Windows* 95, *sono state mostrate in anteprima rispetto al rilascio ufficiale. Altre novità riguardano prodotti del tutto nuovi, come Animator Studio (grafica di animazione 20), che* è *per Windows, offre un ambiente a* 24 *bit di colore* e *dispone di potenti strumenti di sincronizzazione audio-video. Altre ancora consistono in nuove pacchettizzazioni orientate alla soluzione dei problemi, come il Bundle di prodotti che, opportunamente assemblati ed integrati, sono dedicati*

*alla progettazione meccanica (Autodesk Mechanical Desktop).* 

*Altra novità che interessa soprattutto il lavoro negli studi professionali* è *l'Autodesk WorkCenter che in pratica trasferisce, anche nel mondo AutoCAO, la filosofia* e *la tecnologia Client-Server, ormai diffusissima nel mondo dei Oatabase. Si tratta di una tecnologia che permette di costituire un Server di dati grafici, ad esempio su una piattaforma Windows NT 3.5x Server, cui possono accedere le varie Workstation su cui* è *installato AutoCAO in una qualsiasi delle sue ultime versioni.*

*Rimandiamo l'approfondimento di questi interessantissimi temi alle prove* *che presenteremo in occasione dell'uscita definitiva dei singoli prodotti.*

Torniamo a parlare di AutoCAD Light, la cui prima versione, si chiamava LT 1, risale a circa due anni fa.

Si trattava di una versione totalmente compatibile con l'AutoCAD regolare (all'epoca era la versione 12, nelle sue due varianti, per DOS e per Windows). Questo voleva dire (e vuoi tuttora dire) che i comandi di AutoCAD LT sono comunque anche comandi di AutoCAD 12 e 13 e che i disegni, in formato DWG, realizzati con questi ultimi, sono comunque leggibili da AutoCAD LT. Nel caso della 13 va eseguita una conversione.

## AUTOCAD LT 2 PER WINDOWS

AutoCAD LT 1,pur riconoscendo lo spazio tridimensionale, era più orientato, parliamo di dotazione di comandi, al disegno bidimensionale. La versione 2, come vedremo, si spinge un po' più avanti nel 3D, pur rimanendo un prodotto che serve per realizzare progetti e disegni 2D.

Altra caratteristica di AutoCAD LT è quella di essere (al contrario del fratello maggiore) un prodotto disponibile solo nella versione per Windows. Questo ha comportato, parliamo sempre rispetto ad AutoCAD, una riorganizzazione

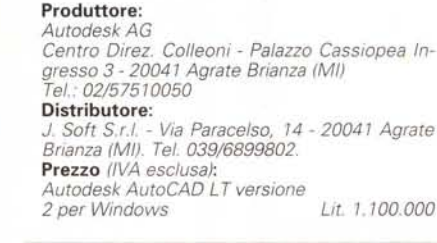

AutoCAD LT versione 2 per Windows

che già fossero presenti nella prima versione o meno.

Le novità:

- Nuova installazione direttamente da CD.

- Varie possibilità operative quando si inizia un nuovo disegno. Partendo da una definizione rapida del foglio, partendo da una definizione dettagliata del foglio e dell'ambiente operativo, partendo da un disegno Prototipo, in cui già sono stati inseriti degli elementi (sono disponibili, come prototipi, diversi tipi di squadratura, secondo le norme ANSI e

 $| \cdot |$ 

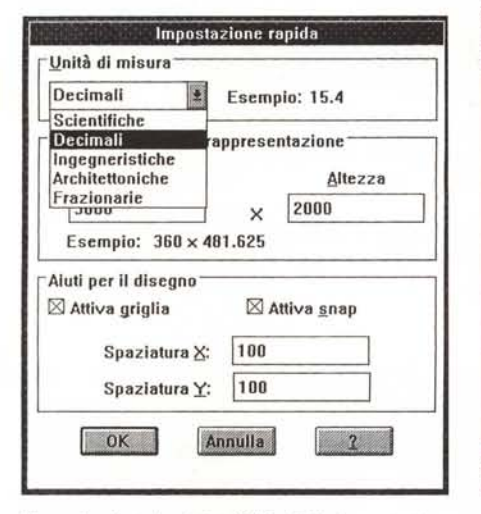

*Figura* 1 - *Autodesk AutoCAD L T* 2 - *Impostazione rapida del nuovo disegno stampa.*

*Ouando si inizia un nuovo disegno occorre decidere se lavorare con un Prototipo, che sarebbe un disegno (file con desinenza DWG) con parti già impostate. oppure se eseguire un 'impostazione personalizzata (che vedremo nella successiva figura), oppure ancora se eseguire questa impostazione rapida che chiede il minimo indispensabile per iniziare il disegno. Esiste anche un'opzione Nessuna Impostazione, utile quando si preveda di eseguire delle importazioni di file preesistenti in un formato vettoriale non Autodesk.*

dell'ambiente operativo, basato su una grossa Toolbox (il Riquadro degli Strumenti) e su numerose finestre di dialogo, oltre che su menu e barra degli strumenti alla Windows.

# *Le novità principali*

Citiamo, in una rapida elencazione, le novità principali presenti nella nuova versione rispetto a quella precedente. Dopodiché parleremo un po' di Auto-CAD LT 2 per descriverne le caratteristiche che possono interessare un neofita o un utente CAD alle prime armi (cui in definitiva tale prodotto è principalmente destinato) indipendentemente dal fatto

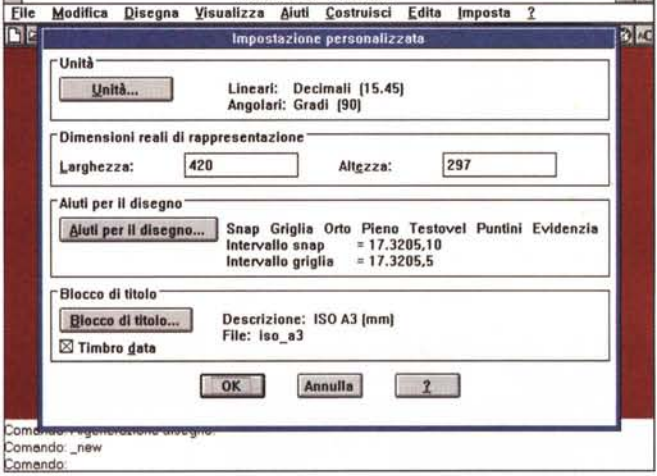

AutoCAD LT - ANONIMO

*Figura* 2 - *Autodesk AutoCAD L T* 2 - *Impostazione personalizzata. Sostanzialmente questa impostazione, rispetto alla prima, permette di inserire alcuni settaggi in più riferiti non solo allo spazio del modello, ovvero allo spazio occupato dall'oggetto progettato, ma anche allo spazio carta, nel quale viene posizionato if layout del disegno. Impostazioni fondamentali sono la dimensione del disegno, in Unità di Di-segno (che descriviamo nel testo) e il tipo di Unità, che comunque può essere modificata ((al volo" durante illavoro.*

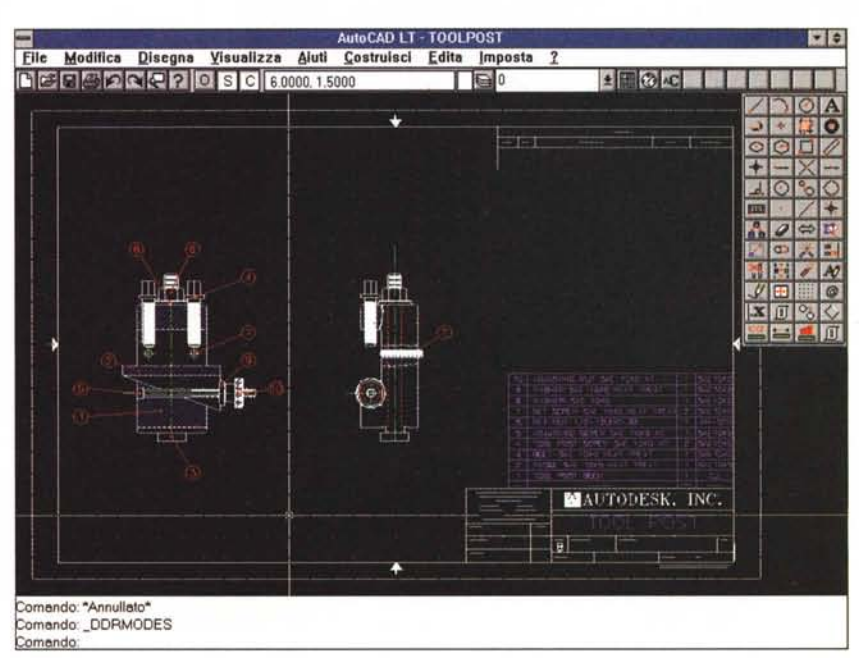

*Figura* 3 - *Autodesk AutoCAD L T* 2 - *Lavoro su un foglio ANSia ISO.*

AutoCAD LT 2 utilizza il concetto di Prototipo (Template). Consente quindi di iniziare un nuovo progetto par*tendo da un disegno già abbozzato. Nel materiale a disposizione sono presenti una serie di Prototipi che predispongono i fogli secondo le impostazioni standard americane (ANSI) ed europee liSO). È stato intro*dotto anche il concetto di Blocco di Titoli, una specie di Timbro Virtuale. Si tratta di un comando che piazza *sul disegno, nella posizione desiderata, data di sistema, nome del file e nome dell'utente.*

#### PROVA .............. AUTOCAD LT 2 PER WINDOWS

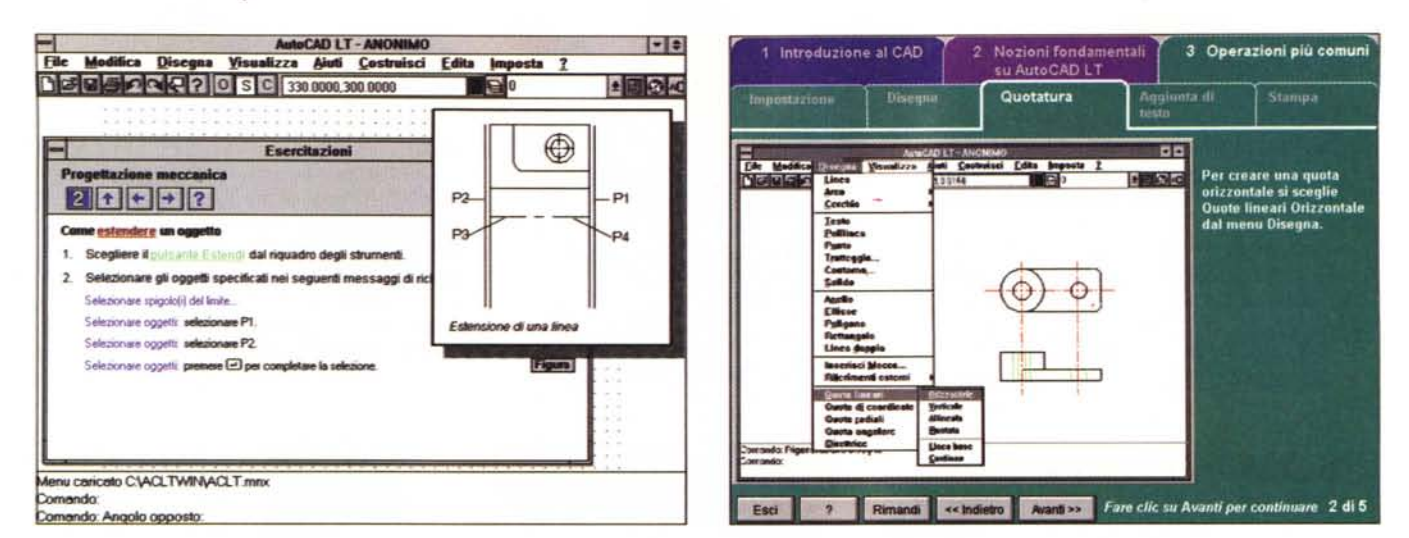

#### Figura 4 - Autodesk AutoCAD LT 2 - Esercitazioni in linea.

Le esercitazioni in linea sono molto utili per un utente alle prime armi. Costui, in genere, non riesce a prevedere la sequenza dei passi operativi da compiere per<br>eseguire un comando complesso. Purtroppo le lezioni sono p sarebbero dovuti essere problemi di spazio nell'aggiungere altro materiale di supporto.

#### Figura 5 - Autodesk AutoCAD LT 2 - La Panoramica.

Il menu Help contiene numerosi comandi in più rispetto a quelli tradizionalmente presenti nei prodotti Windows. C'è la voce Panoramica sul Prodotto, che mostra questa videata di partenza (è realizzata con Asymetrix ToolBook). Ci sono le esercitazioni appena viste, che sono richiamabili direttamente da dentro AutoCAD LT, c'è una descrizione delle Novità presenti nella LT 2.

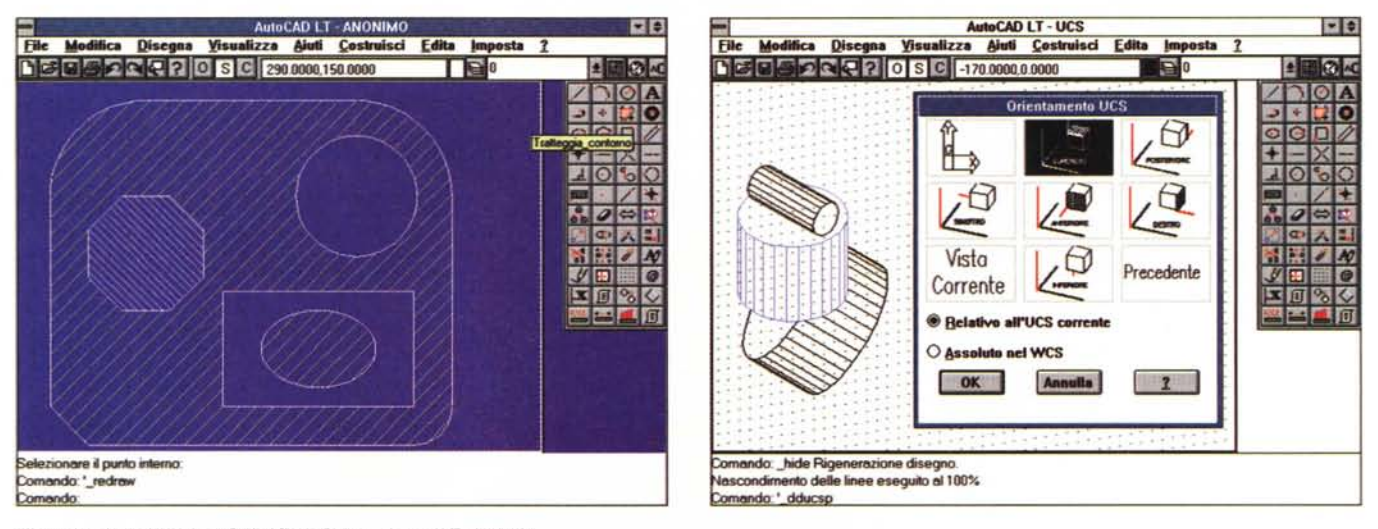

Figura 6 - Autodesk AutoCAD LT 2 - Sul concetto di Tratteggio.

Per tratteggio associativo, introdotto nella versione 2, si intende un tratteggio che segue l'oggetto come se fosse una sua caratteristica. Modificando, ad esempio, il profilo dell'elemento interessato viene rigenerato il suo tratteggio. Notare anche il gioco dei vuoti e dei pieni che viene attivato quando un perimetro esterno comprende un perimetro interno.

#### Figura 7 - Autodesk AutoCAD LT 2 - Sul concetto di UCS.

Si lavora in un Sistema di Riferimento Globale (UGS) in cui si usa come piano di lavoro il normale piano XY. È possibile definire un nuovo sistema di coordinate utente (UCS) che vede, come piano XY, un piano comunque posto nello spazio rispetto al piano XY precedente e che viene definito dall'utente. In tal modo è molto più facile costruire elementi posti su altri piani, verticali, paralleli oppure obliqui rispetto al piano XY originario. I tre cilindri (cerchi dotati di Altezza) nella figura sono stati tracciati partendo da differenti piani.

ISO). È anche prevista una definizione neutra utile quando si eseguano operazioni di Import di file grafici di cui non si conoscono le caratteristiche dimensionali. Nelle prime tre figure vediamo alcune di queste definizioni.

- Numerosi nuovi aiuti operativi. Van-

no dagli Hint sui pulsanti ad alcune Schede Guida che permettono di eseguire, passo passo, una sorta di Lezioni, ad una Panoramica delle caratteristiche del prodotto o delle Novità della 2 rispetto alla 1. Vediamo quindi le figure 4 e 5.

- Una serie di nuovi comandi che facilitano il lavoro sul disegno, come la possibilità di inserire delle linee di costruzione, in pratica delle linee che non fanno parte del disegno ma servono per facilitare l'allineamento degli elementi e il loro puntamento. La possibilità di ese-

PROVA

AUTOCAD LT 2 PER WINDOWS

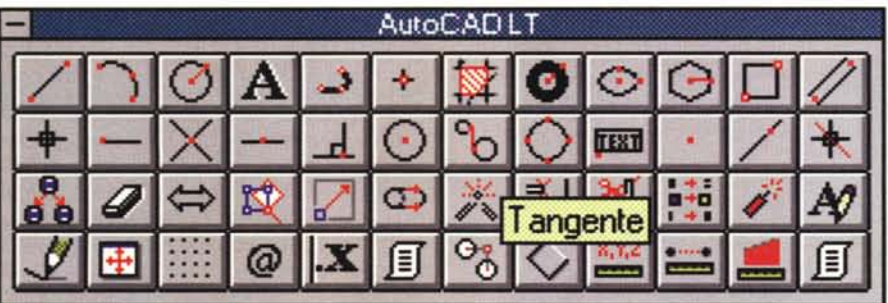

Figura 8 - Autodesk AutoCAD LT 2 - Il Riguadro degli Strumenti.

Un generico comando può essere eseguito in tre modalità differenti. Ne può essere digitato il nome nella riga di comando posta in fondo nella videata, può essere scelto dal menu, può essere attivato dal pulsante presente nel riquadro degli strumenti. Per interrompere, in qualsiasi momento, l'esecuzione di un comando si digita Ctrl-C, oppure si pigia il pulsante corrispondente. Alcuni dei pulsanti servono per facilitare l'immissione delle coordinate

quire la modifica delle caratteristiche di un elemento utilizzando delle comode finestre di dialogo. Ed altro ancora.

- Nuovi comandi di Dividi e Misura. che permettono di scomporre in parti uquali elementi precostruiti.

- Direttamente dall'AutoCAD «regolare» arriva il tratteggio associativo che vediamo in figura 6.

- Sono stati potenziati i comandi che permettono di lavorare con i Sistemi di Riferimento Utente (UCS) e che spingono, ne parliamo tra poco, AutoCAD LT un po' più nella terza dimensione (figura  $7).$ 

Parleremo specificamente anche delle nuove funzionalità di Export ed Import che sono state, anche queste, molto potenziate.

## Sul concetto di Scala del Disegno

Quando si realizza un disegno tecnico alla maniera tradizionale, quindi con carta, matita, riga e squadra, occorre decidere subito la scala di rappresentazione.

Ad esempio se si traccia la piantina di una casa si può scegliere la scala 1:50, il che significa che ogni centime-

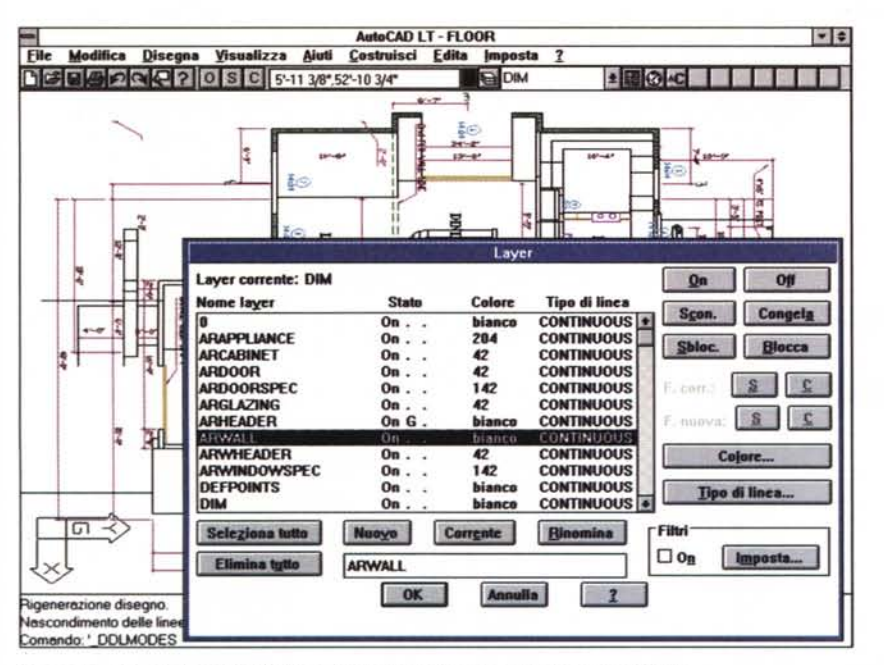

Figura 10 - Autodesk AutoCAD LT 2 - Un disegno complesso scomposto in Piani. Un disegno complesso è formato da molte componenti. Risulta molto comodo suddividerlo su diversi piani (Layer) in modo da raggruppare oggetti dello stesso tipo, oppure per separare tipi di informazioni differenti poste sullo stesso disegno. Numerosi comandi, ed anche un pulsante sulla Barra degli Strumenti, servono per gestire i Layer, ad esempio per impostare la visibilità o meno di quelli di interesse

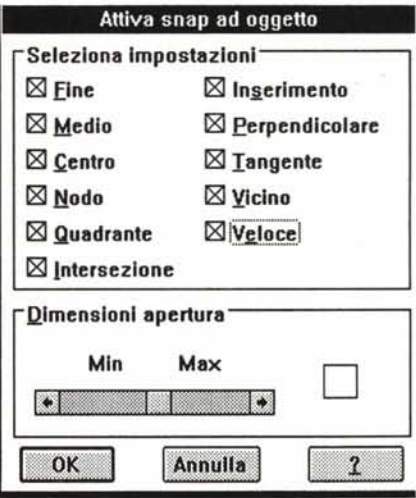

Figura 9 - Autodesk AutoCAD LT 2 - Snap all'Oggetto stampa.

Uno degli «aiuti» più utili è quello che consente di eseguire lo Snap all'oggetto, ovvero di «appoggiarsi», quando si creano i nuovi elementi, ai punti caratteristici degli elementi preesistenti sul disegno Ad esempio è molto probabile che quando si traccia una nuova linea questa debba essere parallela oppure perpendicolare ad un'altra, oppure che si congiunga ai punti estremi di un segmento preesistente, oppure ancora che sia tangente ad una circonferenza disegnata in precedenza e così via.

tro sul foglio corrisponde a 50 cm nella realtà.

Quando si lavora con un prodotto CAD, il discorso vale anche per Auto-CAD LT 2, questa scelta non ha molto senso. Si può infatti definire una dimensione dell'area di lavoro reale, ad esempio 20 metri per 15 metri, oppure 2.000 cm. per 1.500 cm, e poi si possono tracciare le linee indicando la loro reale dimensione. In realtà ad AutoCAD non interessa affatto se si tratta di centimetri, metri o chilometri, in quanto le dimensioni vanno espresse in un'unità generica. l'unità di disegno.

Gli automatismi del prodotto permettono sia di avere in ogni caso, ed in maniera automatica, la quotatura del disegno, sia di ottenere, in sede di stampa o di plottaggio qualsiasi scala di rappresentazione sulla carta, indicando a cosa corrisponde l'unità generica scelta all'inizio

AutoCAD LT aiuta molto il principiante nella fase iniziale, in cui va anche decisa la dimensione, proponendo alcune facilitazioni operative, ad esempio Finestre di Dialogo che permettono di definire tutte le caratteristiche iniziali del disegno e di scegliere gli aiuti al disegno. Il principale aiuto al disegno è, al solito, costituito dalla griglia-snap, la speciale quadrettatura, visibile o invisibile, che calamita le linee che in tal modo si appoggiano ai suoi punti.

# *PROVA* AUTOCAD LT 2 PER WINDOWS

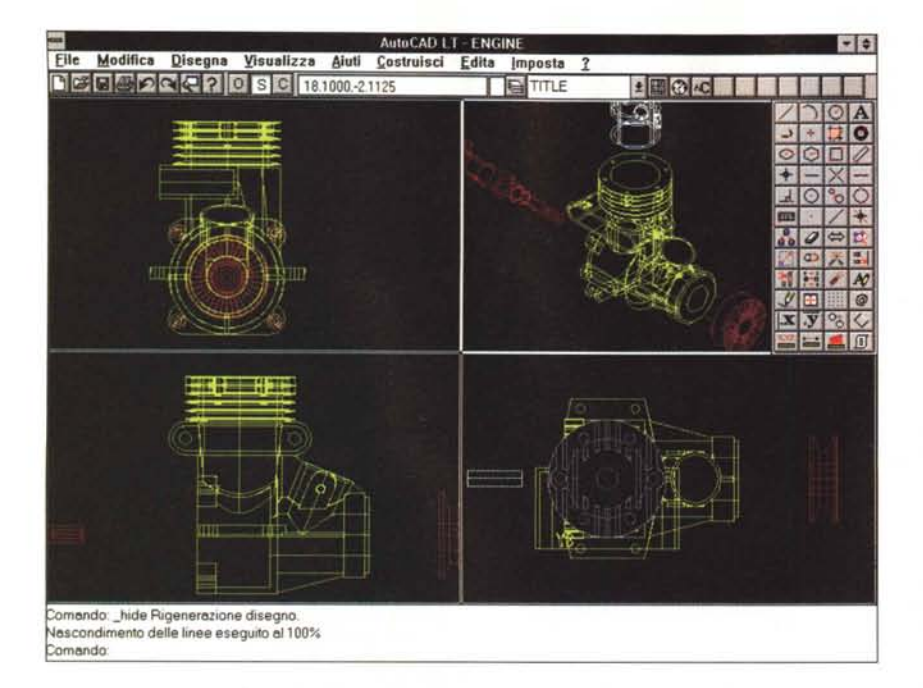

#### *Figura* 11 - *Autodesk AutoCAD L T* 2 - *Quattro finestre.*

*Esiste lo Spazio Modello dove vive il progetto, esiste lo Spazio Carta dove* si *posizionano le varie viste del progetto da stampare. In ambedue gli spazi* si *possono impostare finestre. Quelle dello SpazIO Modello servono per controllare meglio il progetto e non per prepararlo per la stampa. Questa modalità operativa, che* è *indispensabile in caso di disegni tridimensionali, risulta comunque comoda anche in caso di disegni piam in quanto consente di visualizzare contemporaneamente più particolao dello stesso progetto.*

### *Le varie modalità operative. Come si traccia un elemento* **e** *come si edita*

Una volta definita l'area di lavoro si tracciano gli elementi che cosituiscono il disegno. Le modalità operative sono tantissime sia perché i vari comandi possono essere prelevati dal menu, dalla Barra degli Strumenti dal Riquadro degli Strumenti (in figura 8) così come possono essere digitati (conoscendone il nome) nella zona dei comandi sottostante il disegno vero e proprio, sia perché le varie coordinate che caratterizzano gli elementi, e che vanno passate durante l'esecuzione del comando, possono essere indicate in varie maniere, o da tastiera, o da mouse, oppure definite automaticamente con la funzionalità di snap all'oggetto che consente di pescare automaticamente le coordinate dei punti caratteristici di ciascun oggetto. Sfruttando tale aiuto è possibile, ad esempio, tracciare un segmento tangente ad un cerchio definendone il pun-

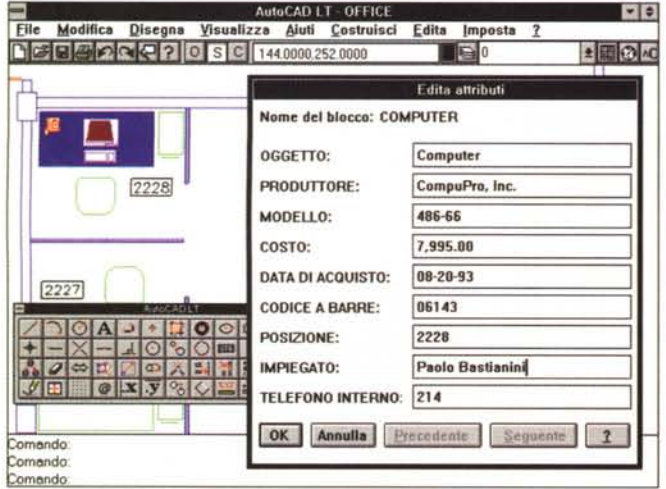

*Figura* 12 - *Autodesk AutoCAD L T* 2 - *Attributi.*

*Anche AutoCAD L T 2 permette di associare ad elementi del disegno una serie di informazioni alfanumeriche utilizzabili in svariate maniere, ad esempio per essere visualizzate sul disegno, e ancora per essere esportate in forma di file testuale da utilizzare con altri prodotti. È in AutoCAD che* si *definisce la «struttura" dei dati e la ((maschera}) in cui gli stessi devono essere digitati. L'applicazione ideale* è *quella che* si *chiama Inventario Grafico.*

to di partenza e il fatto che deve essere tangente al cerchio, che va selezionato durante l'esecuzione del comando. E AutoCAD che dispone di routine interne che calcolano le giuste caratteristiche del segmento (in figura 9 la Box che mostra i vari possibili tipi di Snap all'oggetto). Ci sono comunque decine di altri processi di calcolo che vengono eseguiti per tracciare correttamente elementi geometricamente determinati.

Disegnati gli elementi di base vanno poi sicuramente editati con gli specifici comandi che permettono di replicare, individualmente o in serie, gli elementi, che permettono di deformarli, raccordarli, stirarli, ruotarli, ecc.

In un disegno tecnico, ad esempio un disegno meccanico, oppure architettonico, oppure elettronico, ci sono elementi sempre uguali, che debbono poter essere facilmente replicati.

Di ogni elemento possono essere definite una serie di caratteristiche estetiche che servono in certi casi per migliorare l'interpretazione del disegno. Si pensi ad un complesso pezzo meccanico, fatto di vari elementi che possono essere colorati in differenti maniere.

In concreto AutoCAD LT 2 dispone di strumenti per disegnare: Punto, Linea, Arco, Cerchio, Anello, Ellisse, Poligono, Polilinea e Linea doppia. Si possono eseguire degli snap su Centro, Fine, Tangente, Perpendicolare, Intersezione, Medio, Vicino, Nodo e Quadrante. Gli strumenti di editazione sono: Serie, Copia, Specchio, Raccordo, Cima, Offset, Taglia, Estendi, Scala, Sposta, Stira e Ruota.

I numeri parlano di 27 tipi di linea, 256 colori, un numero infinito di piani di lavoro e 38 tipi di font.

Approfittiamo dell'occasione per citare qualche altra caratteristica evoluta di AutoCAD LT 2, che documentiamo con figure e descriviamo nelle didascalie. La possibilità di organizzare gli elementi del disegno su più piani sovrapponibili, il concetto di Spazio Modello e Spazio Carta, necessario per non confondere l'oggetto che si sta progettando con le varie viste che lo rappresentano, più o meno esaurientemente. Importantissimo è il concetto di Attributi, informazioni alfanumeriche associabili ad elementi del disegno.

Le figure di cui parlavamo vanno dalla 10 alla 12.

# **Un** *pizzico di 3D*

AutoCAD LT 2 è un prodotto dichiaratamente bidimensionale, dispone però di alcuni comandi che permettono di spingersi un po' nella terza dimensione.

PROVA

## AUTOCAD LT 2 PER WINDOWS

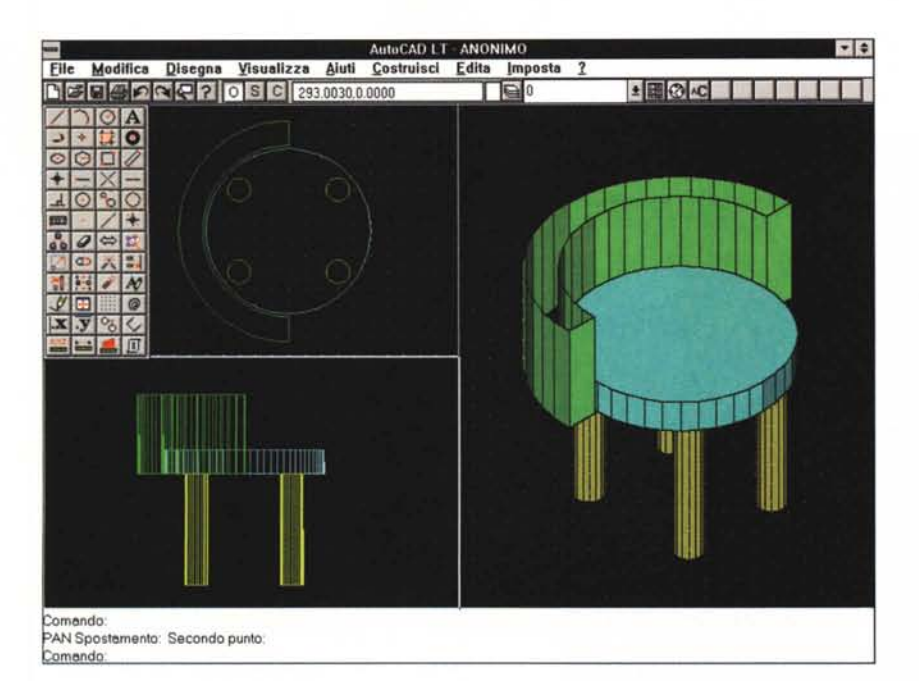

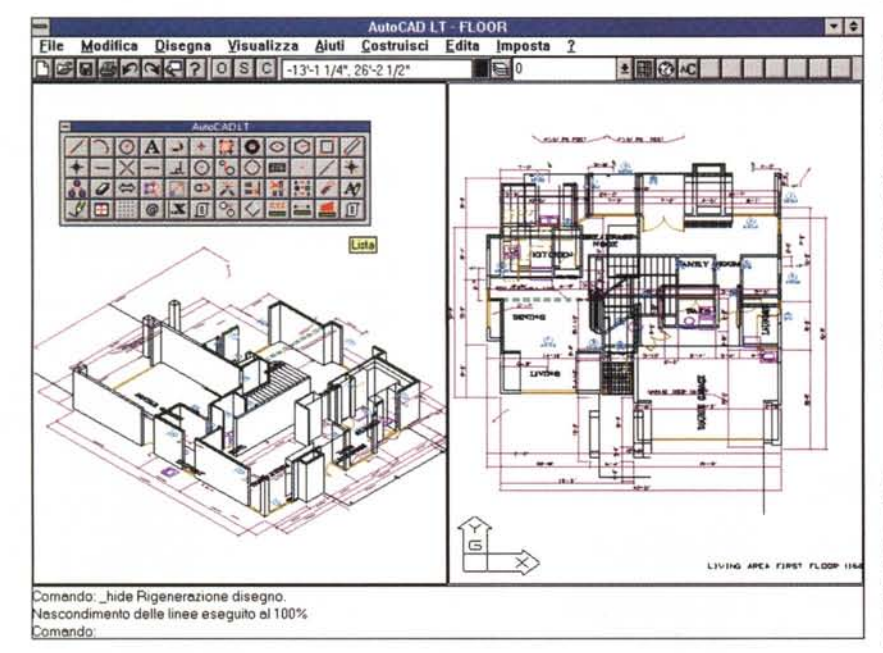

Figura 13 - Autodesk AutoCAD LT 2 - Due piccoli passi nel 3D

Pur essendo è un prodotto CAD bidimensionale AutoCAD LT 2 permette di costruire elementi con una propria altezza (basta definire la proprietà Altezza dell'elemento bidimensionale), in pratica si costruiscono solidi di estrusione, Inoltre qualsiasi elemento lineare può essere tracciato nello spazio passando, anche a mano, le tre coordinate spaziali. Altre nossibili invasioni nello spazio sono consentite dall'adozione degli UCS (che descriviamo nel testo). I comandi di visualizzazione invece sono comunque adatti a vedere oggetti 3D.

spazio. Elementi, per dirla con un termine tecnico, Wireframe.

Pur disponendo di pochi comandi di tracciamento nello spazio, AutoCAD LT 2 dispone di molti comandi di visualizzazione 3D. Ad esempio si possono aprire più finestre in ciascuna delle quali vedere il soggetto da un particolare punto di vista

Inoltre su ogni vista si può agire con il comando Nascondi, che fa sparire le linee che in una vista reale non si dovrebbero vedere (perché sono coperte da altri elementi superficiali) e con il comando Ombreggiatura, che addirittura campisce, eseguendo un limitato calcolo dell'illuminazione, in cui la fonte luminosa è posta in corrispondenza del punto di vista dell'osservatore, le superfici che costituiscono il soggetto.

Infine, data la compatibilità con Auto-CAD versione 12, che invece è totalmente 3D, è possibile caricare e visualizzare progetti molto 3D anche se poi è

Trattasi di un disegno del tutto bidimensionale. Solo agli elementi che costituiscono i muri della costruzione è stata assegnata un'altezza, il che consente di eseguire delle viste prospettiche abbastanza gradevoli, anche per il fatto che è possibile attivare la funzionalità che nasconde le linee... nascoste

Come caratteristica di un elemento tracciato, ad esempio un cerchio oppure un rettangolo, è possibile definire la sua Altezza, in pratica se ne definisce un'estrusione nella direzione dell'asse Z. In questa maniera si ottengono rispettivamente un cilindro e un parallelepipedo.

Inoltre lavorando con le UCS (di cui abbiamo parlato prima) è possibile estrudere un elemento piano giacente su qualsiasi piano posto nello spazio. Si tratta comunque solo di estrusione.

Nel tracciare qualsiasi tipo di linea si possono indicare sempre le tre coordinate (X, Y, Z, definibili anche con il mouse) dei suoi punti caratteristici, per cui è possibile creare elementi (lineari, non superficiali, né tanto meno solidi) nello

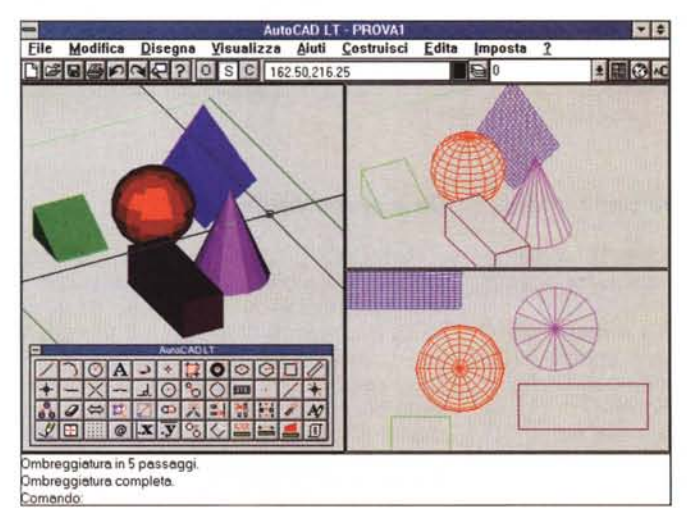

Figura 15 - Autodesk Au-<br>toCAD LT 2 - Questo disegno non si può fare. Si tratta di un disegno realizzato con AutoCAD 12 che, essendo tridimensionale, permette di<br>creare dei solidi spaziali elementari di vario tipo. Sono disponibili, parliamo della 12, e quindi della 13, cubi, coni, cunei, piramidi, parallelepipedi, ecc. Si tratta di solidi di estrusione o di rotazione o di altro tipo composti di facce, ovvero di superfici. In AutoCAD LT si potrebbe, in teoria, tracciare un solido di tale genere, ma solo in modalità Wireframe (segmenti e non superfici) e digitando le varie coordinate tridimensionali

Figura 14 - Autodesk AutoCAD LT 2 - Questo diseano si può fare.

# PROVA AUTOCAD LT 2 PER WINDOWS

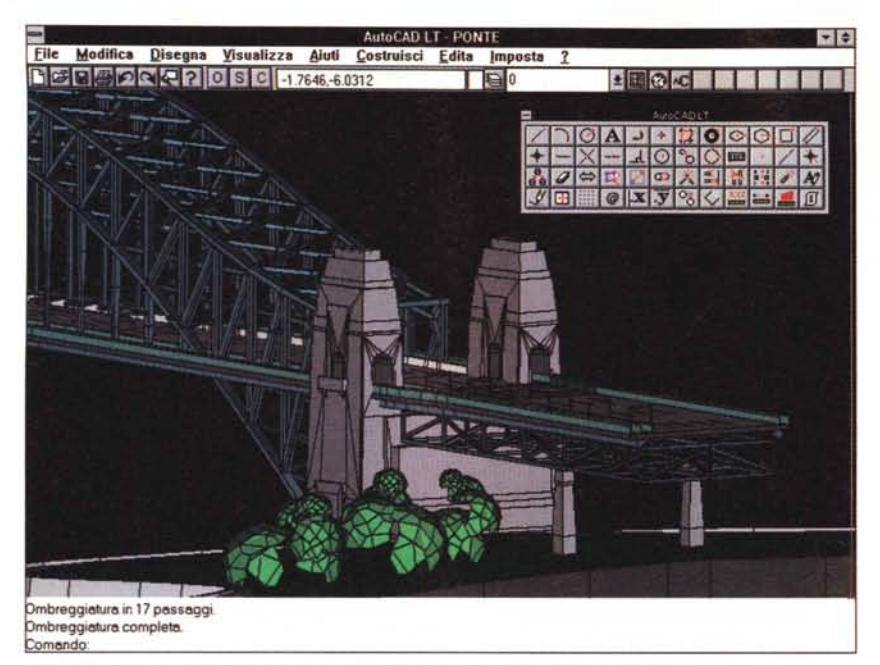

Figura 16 - Autodesk AutoCAD LT 2 - Questa è un'importazione da AutoCAD 13. Questo è un paradosso. Si può leggere un file di questo genere (salvato da AutoCAD 13 in formato AutoCAD 12), si può visualizzare nelle svariate modalità permesse dalle tante funzioni di visualizzazione di AutoCAD LT, si può stampare, si può riprodurre su file in decine di modi differenti, ma non si può editare perché è ... troppo 3D

Figura 17 - Autodesk<br>AutoCAD LT 2 - Selezione del dispositivo di uscita.

Un disegno può essere salvato in formato DWG (compatibile con AutoCAD 12) oppure esportato nel formato DXF, di AutoCAD, o SLD, slide di AutoCAD,<br>oppure WFM, metafile Windows di  $(in$ quest'ultimo caso di salva una vista bidimensionale del progetto). Si può anche salvare un'immagine Bitmap del disegno, o meglio della vista del disegno. La funzionalità relativa è accessibile dal comando di Stampa. I formati disponibili sono BMP,

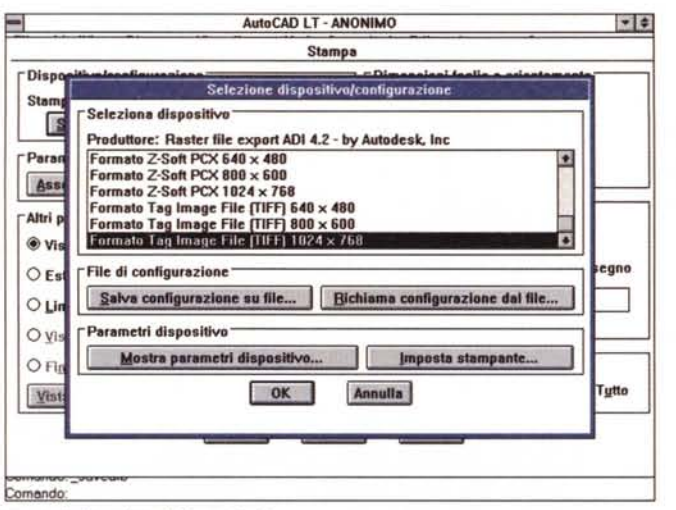

PCX, GIF e TIF, che sono come noto i quattro più importanti.

problematico, ed in certi casi impossibile, editarli con LT.

Nelle figure dalla 13 alla 16 vediamo una serie di esemplificazioni di quanto detto.

Il disegno di figura 13 è stato realizzato con AutoCAD LT 2 in quanto la tridimensionalità è realizzata con semplici estrusioni. Invece il disegno di figura 14, in cui ci sono anche dei solidi 3D non realizzabili per estrusione, è stato realizzato con AutoCAD 12.

# Da e verso AutoCAD

AutoCAD LT 2 può lavorare, come il fratello maggiore, con i blocchi e con i riferimenti esterni. Nel primo caso si tratta di porzioni di disegno importabili ed esportabili indipendentemente dal resto del disegno, nel secondo caso di tratta di collegamenti a parti del disegno che rimangono esterne e che vengono richiamate per essere solo visualizzate. Questo consente di lavorare per componenti e, in una situazione di lavoro di gruppo, permette che i vari componenti siano disegnati da utenti differenti.

In importazione è riconosciuto il formato DXF, di AutoCAD, che contiene un disegno completo (non vengono perdute informazioni, neanche quelle 3D). Al contrario il formato WMF è bidimensionale e quindi in caso di esportazione viene prodotta una vista 2D, e in caso di importazione viene importato un disegno piano.

Interessantissima è la possibilità di salvare le viste nei più importanti formati Bitmap. L'operazione è del tutto analoga a quella di stampa (anche la stampa è in fondo un'operazione Bitmap). Questo consente il riutilizzo, per le più svariate finalità, del materiale progettuale sviluppato con AutoCAD LT. Dalla figura 17 alla figura 19 alcune prove pratiche di conversione.

# Il materiale

Il pacchetto contiene un dischetto, un CD e un manuale. L'installazione, nella versione provata, basata sul CD, è pressoché istantanea.

Il manuale è nello standard Autodesk, ed è quindi eccellente. È ben organizzato ed è molto approfondito sia nei capitoli che descrivono i vari comandi sia nelle numerose appendici tecniche. Ha tantissime illustrazioni che servono per collegare direttamente l'argomento trattato al lavoro pratico"con il prodotto. Ciascun capitolo ha una sua introduzione, molto chiara, che descrive il significato dei comandi trattati al suo interno.

Le oltre 750 pagine comprendono 22 capitoli e 7 appendici, più il glossario e l'indice analitico. I 22 capitoli sono divisi in tre parti, mentre la quarta parte è quella che contiene le appendici.

La prima delle tre parti si intitola Disegnare con AutoCAD LT (contiene anche un minicorso) e parla della impostazione del lavoro, del tracciamento degli elementi e della visualizzazione. La seconda si intitola Completare il Disegno e parla degli argomenti più evoluti, come Quotatura, Blocchi, Testi, produzione su carta. La terza parte parla della personalizzazione del prodotto. Anche la versione LT permette di scrivere, nel suo linguaggio Script, delle Macro e permette vari livelli di personalizzazione, da quella, interattiva, della Barre degli Strumenti e del Riguadro degli Strumenti (figura 20), fino a quella, basata su procedure di tipo Script, dei menu.

# **Conclusioni**

AutoCAD LT 2 ha fondamentalmente due tipi di destinatari. Il primo è l'utente

alle prime armi che si vuole avvicinare al mondo AutoCAD nella maniera più corretta, partendo dal disegno bidimensionale per poi cominciare, cosa che gli è permessa da AutoCAD LT 2, a muoversi nel 3D. Il secondo è il professionista che, per il particolare tipo di attività che svolge, necessita di un potente CAD<sub>2D</sub>

In situazioni aziendali, ad esempio in grossi studi professionali, sono consentite utilizzazioni miste. Gli utenti che sviluppano componenti, o comunque progetti più semplici, possono lavorare con AutoCAD LT 2, anche su macchine non eccessivamente potenti. Gli utenti più evoluti, sia per le proprie conoscenze che per i tipi di progetto che sviluppano, lavorano con AutoCAD 12 o 13, su macchine più potenti opportunamente configurate.

In altre parole, AutoCAD LT, essendo compatibile a tutti i livelli con il fratello maggiore e disponendo delle sue stesse funzioni che gli permettono di condividere blocchi, riferimenti esterni, file di attributi e quant'altro, non costituisce una limitazione in una situazione di WorkCentrer, in cui i dati grafici sono su un Server Dati e gli utenti, ciascuno con il suo prodotto, vi accede. Questa diffe-

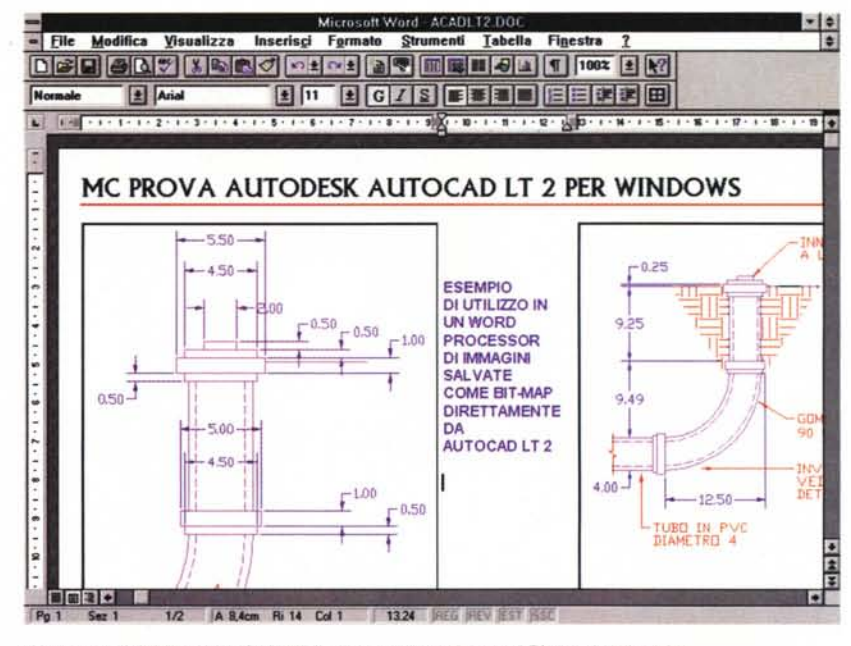

Figura 18 - Autodesk AutoCAD LT 2 - Utilizzo delle immagini Bitmap in Word 6.0. È molto interessante la possibilità di salvare le viste del progetto nei più diffusi formati Bitmap, scegliendo una delle varie risoluzioni tipiche del video Windows. Questo può essere comodo, oltre che per vedere i dettagli di un progetto sul video, utilizzando un qualsiasi prodotto grafico (ad esempio il PaintBrush), anche per inserire la vista in un documento tecnico. Se si sceglie, per l'immagine prodotta, una risoluzione di 1024 per 768 e se si stampa stando attenti a scegliere un rapporto di ingrandimento 100%, in cui ad un pixel dell'immagine corrisponde un pixel sulla stampante, si ottiene una riproduzione larga circa 8 cm e di alta qualità

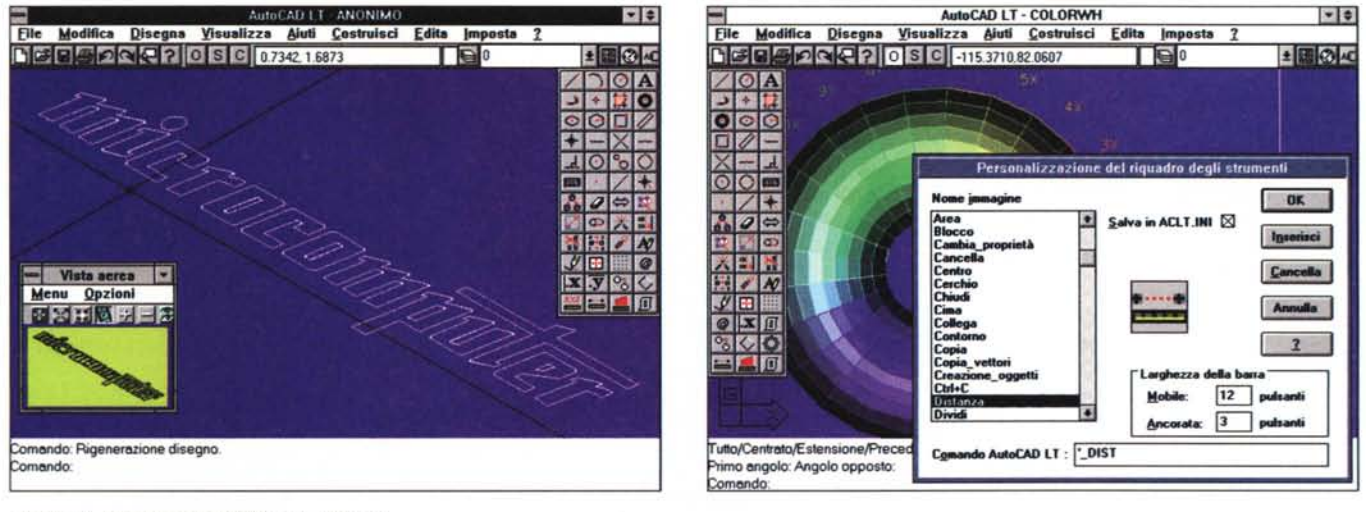

Figura 19 - Autodesk AutoCAD LT 2 - WMF In.

l rapporti con Windows sono eccellenti. AutoCAD LT è OLE Server, per cui può essere richiamato con il comando Inserisci Oggetto da qualsiasi OLE Client lo ri-<br>chieda. Esporta in formato WMF, bidimensionale, e importa il fo

Figura 20 - Autodesk AutoCAD LT 2 - La personalizzazione del Riguadro degli Strumenti. Pigiando il tasto destro del mouse su uno qualsiasi dei pulsanti del Riquadro degli Strumenti si apre una Finestra che ne permette la personalizzazione, ovvero l'aggiunta di altri pulsanti scelti tra quelli, sono centinaia, disponibili. Con lo stesso sistema può essere personalizzata la Barra degli Strumenti posta in alto.

renziazione tra gli utenti consente all'azienda sensibili economie... alla voce Hardware e alla voce Software.

A parte questi discorsi di... strategia aziendale, rimane il fatto che AutoCAD LT 2 per Windows è un prodotto ormai solido ed affidabile, in grado di sobbarcarsi lavori anche di grande complessità, nei vari campi in cui si suddivide la progettazione tecnica, e di essere inseribile con facilità anche in altri processi produttivi, in cui il disegno CAD serva, ad esempio, per realizzare documentazione tecnica.

 $M<sup>2</sup>$